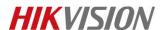

## How to Upgrade Network Storage Firmware to v.2.3.4

**Note**: the device should upgrade to **v2.3.2-6** firstly if it's below this version. This version support to upgrade device via IVMS-4200, but it only allow to upgrade when device CVR status is **working**.

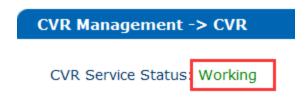

## **CVR Package:**

| 1storos-201705091035-C_CVR231-4_CVR232-6-hk9000server316-9_add_upgradeserver-91X.bin | 2017/5/9 10:35  | BIN 文件 | 290 KB     |
|--------------------------------------------------------------------------------------|-----------------|--------|------------|
| 2storos-201606141705-B_OS-BiosSize-915.bin                                           | 2017/9/18 11:18 | BIN 文件 | 96 KB      |
| 3storos-201711290824-Multi-CVR-V2.3.4_FW_OS_CVR-STD-COSTOM-suse_x64-91X.bin          | 2017/11/29 8:25 | BIN 文件 | 176,235 KB |
| 4storos-201409291645-paz db init CVR V231-suse v64-91X bin                           | 2015/4/29 11:15 | RIN 文件 | 15 KB      |

Step1: Upgrade 1storos-201705091035-C\_CVR231-4\_CVR232-6-hk9000server316-9\_add\_upgradeserver-91X.bin

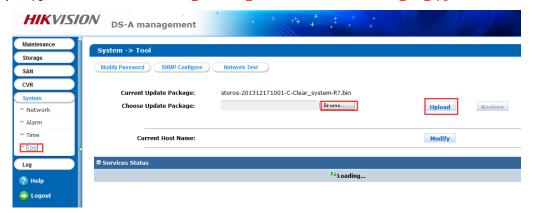

Step2: Upgrade 2storos-201606141705-B\_OS-BiosSize-915.bin

Please wait several minutes until it shows below tips

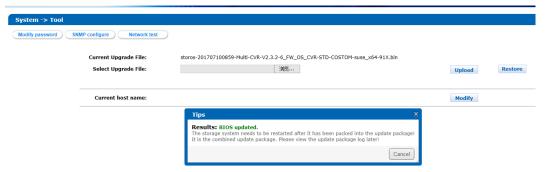

Step3: Reboot Device

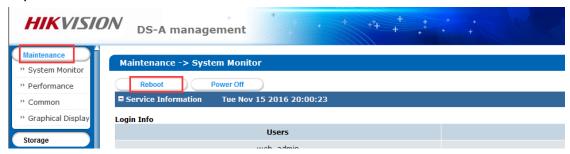

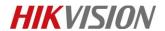

 $\textbf{Step4}: \textbf{Upgrade 3storos-201711290824-Multi-CVR-V2.3.4\_FW\_OS\_CVR-STD-COSTOM-suse\_x64-91X.bin}$ 

Step5: Reboot device

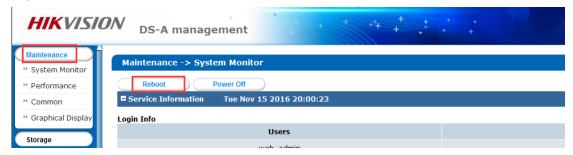

Step6:Upgrade 4storos-201409291645-naz\_db\_init\_CVR\_V231-suse\_x64-91X.bin

## First Choice for Security Professionals HIKVISION Technical Support